# MYOB IMS Payroll 6.64

Release Notes

July 2021

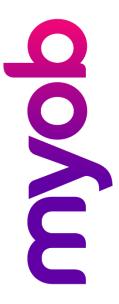

# Contents

| Introduction                   | 1 |
|--------------------------------|---|
| What's New in this Release?    | 1 |
| Installing Your Upgrade        | 1 |
| Desktop Installation           | 1 |
| IMS Payroll Cloud Installation | 1 |
| Resolved Issues                | 2 |
| MYOB IMS Payroll               | 2 |

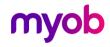

### Introduction

#### What's New in this Release?

The 6.64 release addresses an issue identified in the 6.63 release of MYOB IMS Payroll.

## Installing Your Upgrade

#### **Desktop Installation**

Before you install this version:

- If you haven't yet installed version 6.60, close all "Open" payroll periods in your payroll companies. (If you are upgrading from 6.60 to 6.64, there is no need to do this.)
- Back up each of your payroll companies, via the Tools menu, after closing the last payroll period processed in each company.
- Close all IMS applications on your PC.

**Note:** Uninstalling an earlier version of IMS Payroll prior to installing this version is not recommended or required as any custom payroll software and modules will need to be reinstalled.

If you're downloading the installer:

- Double-click the executable file that you download (.exe as contained in the link).
- You need to install the new version on every computer that has MYOB IMS Payroll installed.

#### IMS Payroll Cloud Installation

This update is installed automatically—no action is required.

After installing, log in to a payroll company, go to **Help > About IMS Payroll Partner** and check that the version is Version 6.64.

If you have any issues, please call us on 0800 600 110.

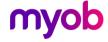

# **Resolved Issues**

The following table details the issues that are addressed by this release.

# **MYOB IMS Payroll**

| Problem ID | Description                                                                                                    |
|------------|----------------------------------------------------------------------------------------------------|
| -          | When connecting to Xero Online for General Ledger Export, an access violation occurred if any data had been entered into the <b>Tracking Category</b> fields on the General Ledger Export window. This has been resolved. |

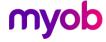